### **Allowance Query Direct Download Instructions**

Two allowance query quick reports -- Allowance Transactions by Day and Allowance Detail (Serial) Report -- may be queried by specifying the input parameters in the URL, rather than entering the parameters in the Data & Maps query tool.

### **Allowance Transactions by Day Report**

The Allowance Transaction by Day Report displays allowance transaction data for the program and date range specified by the user. The data is refreshed nightly, and information on transactions recorded through the previous day is available.

The Allowance Transaction by Day Report requires the user to specify the program [Acid Rain Program (ARP), NO<sub>x</sub> Budget Trading Program (NBP), Ozone Transport Commission trading program (OTC), CAIR  $SO_2$  Annual Program (CAIRS $O_2$ ), CAIR  $NO_x$  Annual Program  $(CAIRNO<sub>x</sub>)$ , or CAIR NO<sub>x</sub> Ozone Season (CAIROS)], start date, and end date. The user may specify representative(s) or account(s) to limit the results further by listing the last names or account numbers separated by a comma but no space.

#### **Allowance Transaction by Day Report URL Format**

#### **● Basic Transactions Query**

- 1. <http://camddataandmaps.epa.gov/gdm/index.cfm?fuseaction=allowances.queryurl&pr> ogram=**PRGCODE**&startdate=**mm/dd/yyyy**&enddate=**mm/dd/yyyy**
- 2. PRGCODE is ARP, NBP OTC, CAIRSO<sub>2</sub>, CAIRNO<sub>x</sub>, or CAIROS.
- **● Transactions for Selected Representatives** 
	- 1. <http://camddataandmaps.epa.gov/gdm/index.cfm?fuseaction=allowances.queryurl&pr> ogram=**PRGCODE**&startdate=**mm/dd/yyyy**&enddate=**mm/dd/yyyy**&rep=**NAME**
	- 2. <http://camddataandmaps.epa.gov/gdm/index.cfm?fuseaction=allowances.queryurl&pr> ogram=**PRGCODE**&startdate=**mm/dd/yyyy**&enddate=**mm/dd/yyyy**&rep=**NAME1, NAME2,etc**
- **● Transactions for Selected Accounts** 
	- 1. <http://camddataandmaps.epa.gov/gdm/index.cfm?fuseaction=allowances.queryurl&pr> ogram=**PRGCODE**&startdate=**mm/dd/yyyy**&enddate=**mm/dd/yyyy**&account=**AC COUNT#**

Allowance Automation Instructions August 16, 2007 Page 2

# 2. <http://camddataandmaps.epa.gov/gdm/index.cfm?fuseaction=allowances.queryurl&pr> ogram=**PRGCODE**&startdate=**mm/dd/yyyy**&enddate=**mm/dd/yyyy**&account=**AC COUNT#1,ACCOUNT#2,etc**

### **Allowance Transaction by Day Report Columns**

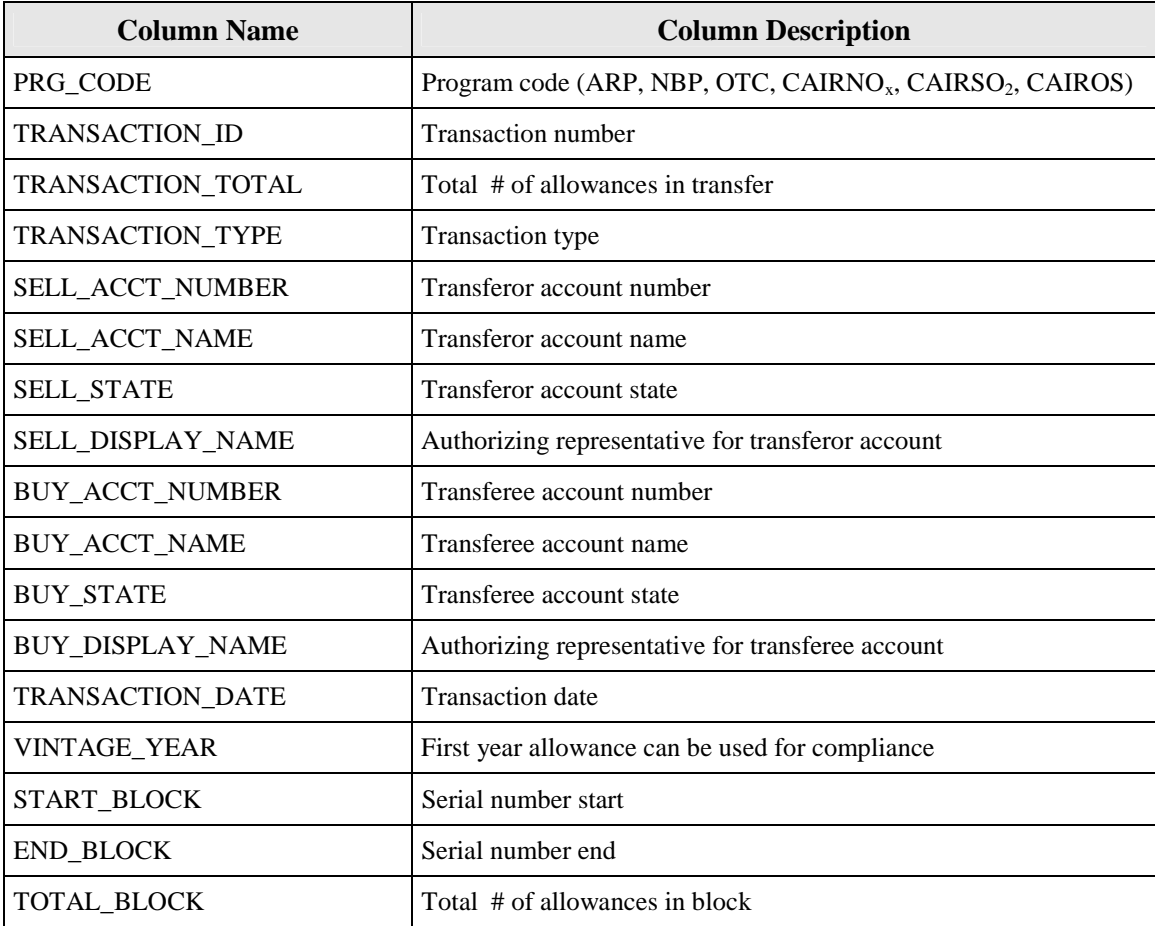

#### **Allowance Detail (Serial) Report**

The Allowance Detail (Serial) Report displays allowance holdings by block for the program and account(s) or representative(s) specified by the user. The data is refreshed nightly, and information on allowance holdings as of the previous day is available.

The Allowance Detail (Serial) Report requires the user to specify the program and either representative(s) or account(s).

Allowance Automation Instructions August 16, 2007 Page 3

# **Allowance Detail (Serial) Report URL Format**

- **● Program and Representative(s)** 
	- 1. <http://camddataandmaps.epa.gov/gdm/index.cfm?fuseaction=allowances.queryurl&pr> ogram=**PRGCODE**&rep=**RepName1,RepName2,etc**
- **● Program and Account(s)** 
	- 1. <http://camddataandmaps.epa.gov/gdm/index.cfm?fuseaction=allowances.queryurl&pr> ogram=**PRGCODE**&account = **Acct#,Acct#2,etc**.

# **Allowance Detail (Serial) Report Column Headings**

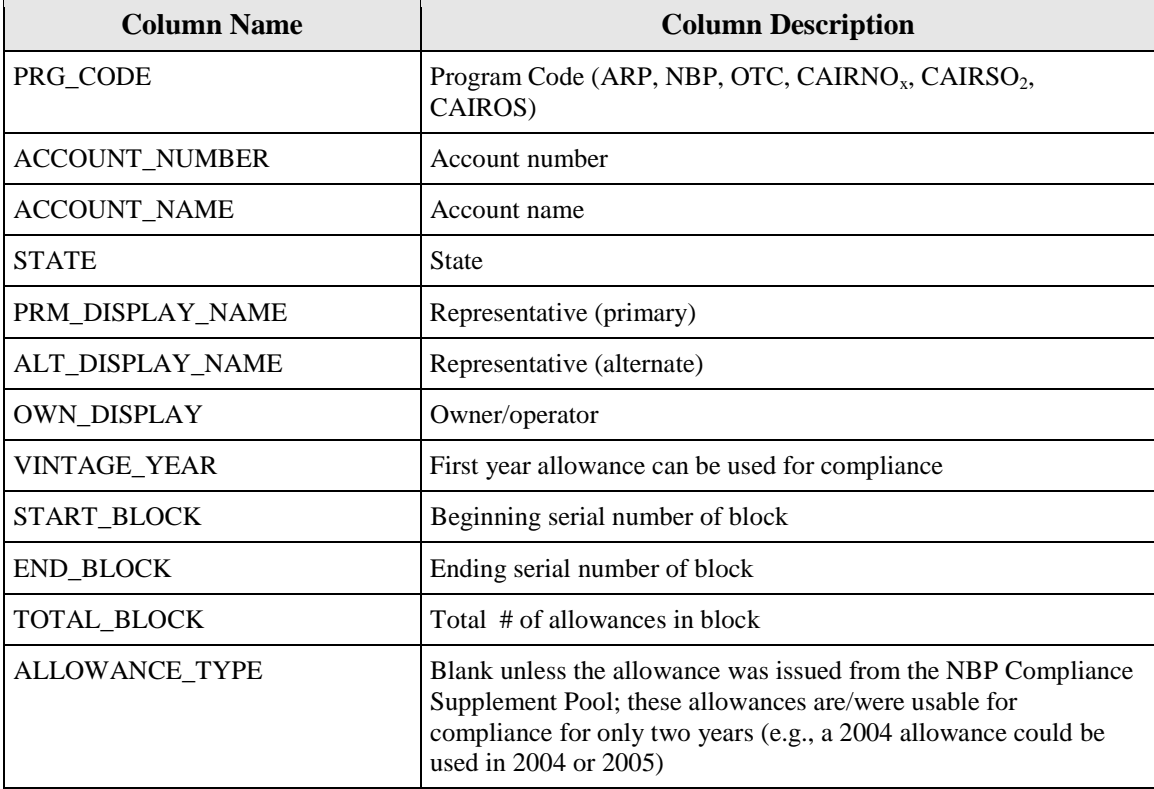